## **Como consultar relatório de Acompanhamento de venda trimestral no Portal Executivo?**

## Produto: Portal Executivo

1.0 Na página inicial do Portal Executivo clique na aba Vendas, e em seguida na opção relatório **Acomp anhamento de Venda por Trimestre**

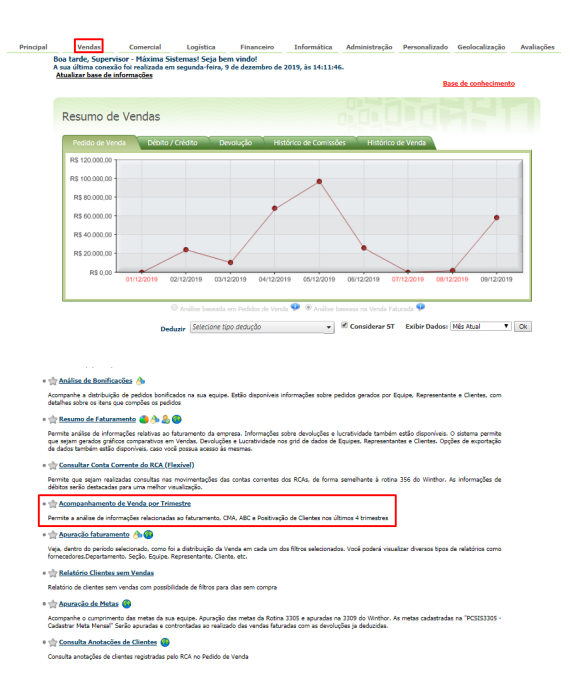

1.1 Informe através dos filtros se deseja somente registros que tenham venda faturada em pelo menos um trimestre, se deseja deduzir o valor do ST, valor do IPI, valor de repasse, devoluções ou bonificação e clique no em pesquisar.

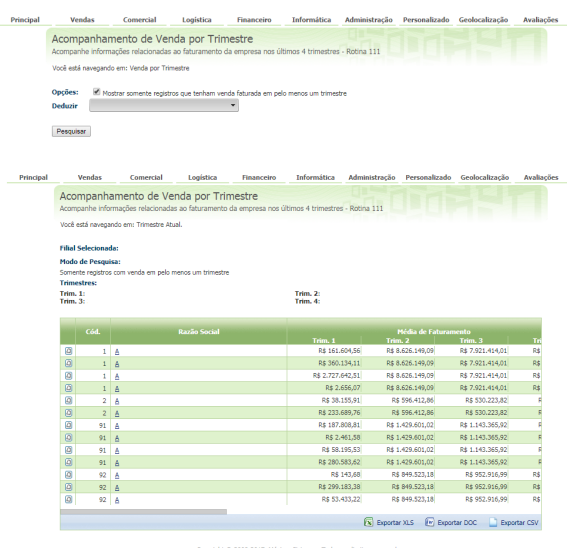

Também é possível exportar o relatório conforme as opção mostrada abaixo do relatório **W** Exportar DOC  $\mathbf{x}$  Exportar XLS Exportar CSV .

## Artigos Relacionados

- [Status de Entrega](https://basedeconhecimento.maximatech.com.br/display/BMX/Status+de+Entrega)
- [Como consultar os motivos de](https://basedeconhecimento.maximatech.com.br/pages/viewpage.action?pageId=4653407)  [não venda para o Pré Pedido?](https://basedeconhecimento.maximatech.com.br/pages/viewpage.action?pageId=4653407)
- [Erro 503 ao acessar portal de](https://basedeconhecimento.maximatech.com.br/pages/viewpage.action?pageId=87130338)  [integração MaxPromotor](https://basedeconhecimento.maximatech.com.br/pages/viewpage.action?pageId=87130338)
- [Como utilizar o recurso do](https://basedeconhecimento.maximatech.com.br/pages/viewpage.action?pageId=4653418)  [Trabalho no maxPromotor?](https://basedeconhecimento.maximatech.com.br/pages/viewpage.action?pageId=4653418)
- [como trabalhar com Períodos](https://basedeconhecimento.maximatech.com.br/pages/viewpage.action?pageId=66027675)  [de vendas no Aplicativo do](https://basedeconhecimento.maximatech.com.br/pages/viewpage.action?pageId=66027675)  [maxPedido](https://basedeconhecimento.maximatech.com.br/pages/viewpage.action?pageId=66027675)

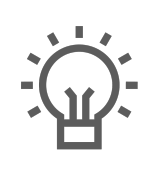

Não encontrou a solução<br>que procurava?

Sugira um artigo